# Docker for HPC? Yes, Singularity!

#### Josef Hrabal IT4Innovations

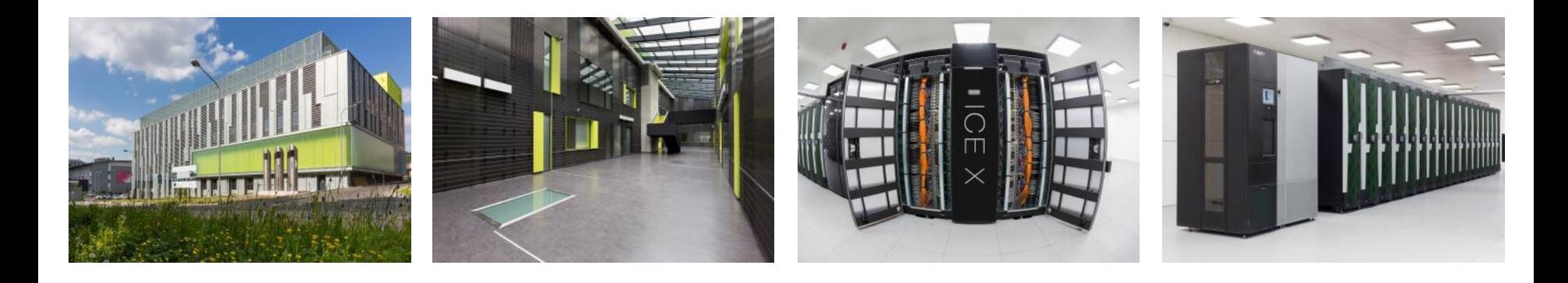

IT4Innovations# národní01#\$%@&0 superpočítačové centrum\$@00&1@&

josef.hrabal@vsb.cz support@it4i.cz

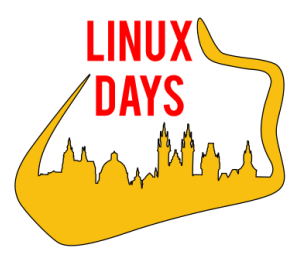

### Virtual Machine

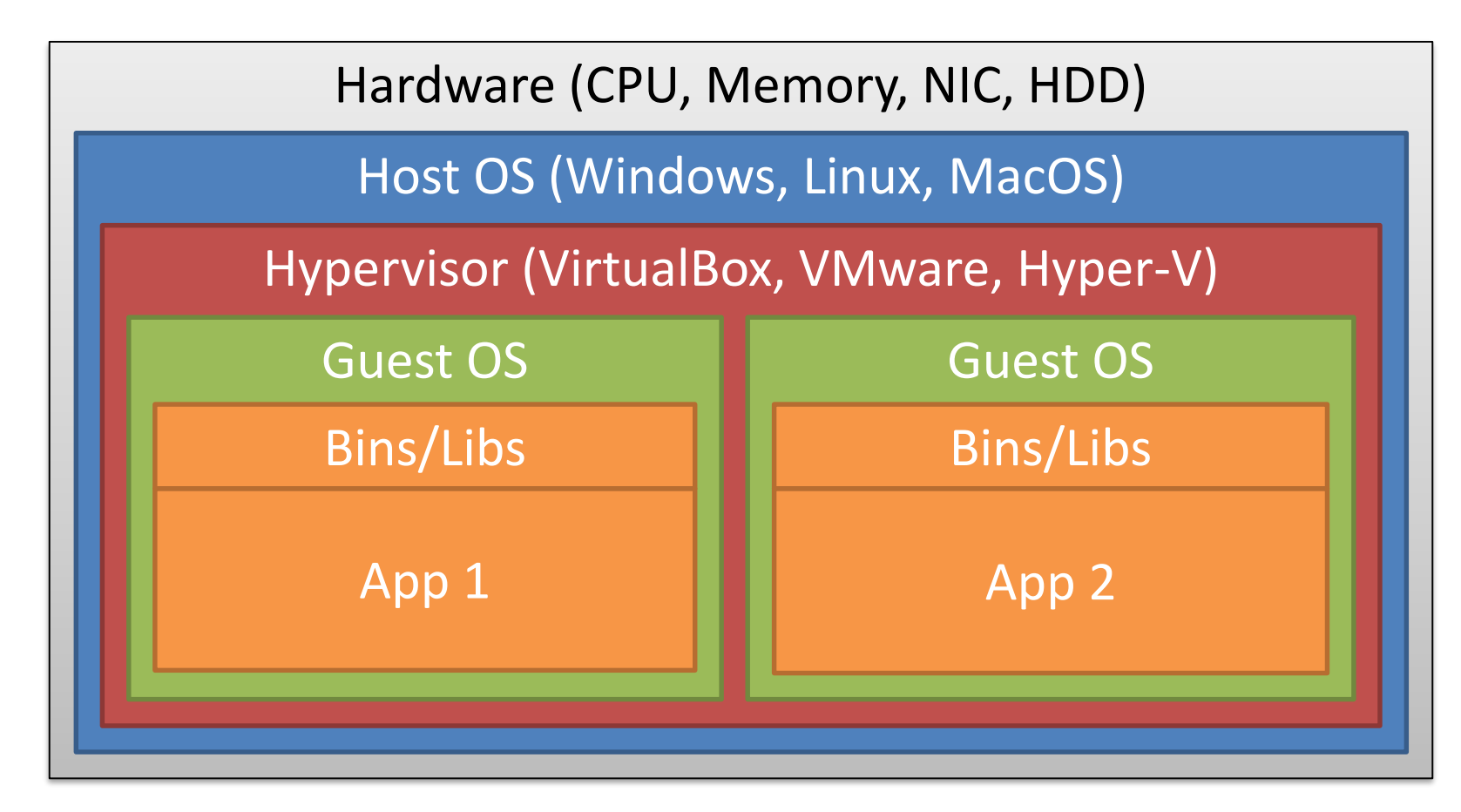

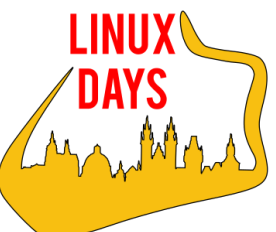

# Virtual Machine

#### Pros:

- Complete isolation between virtual machines
- Compatibility same "virtual HW" on all physical machines
- Portability run on any host OS
- Aggregation of resources
- Snapshots

#### Cons:

- No direct resource sharing
- Overhead, Boot time
- Large VM images contain whole OS
- Difficult to run on a cluster (kernel modules etc.)

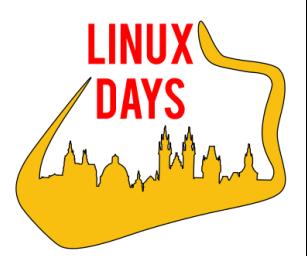

#### Container

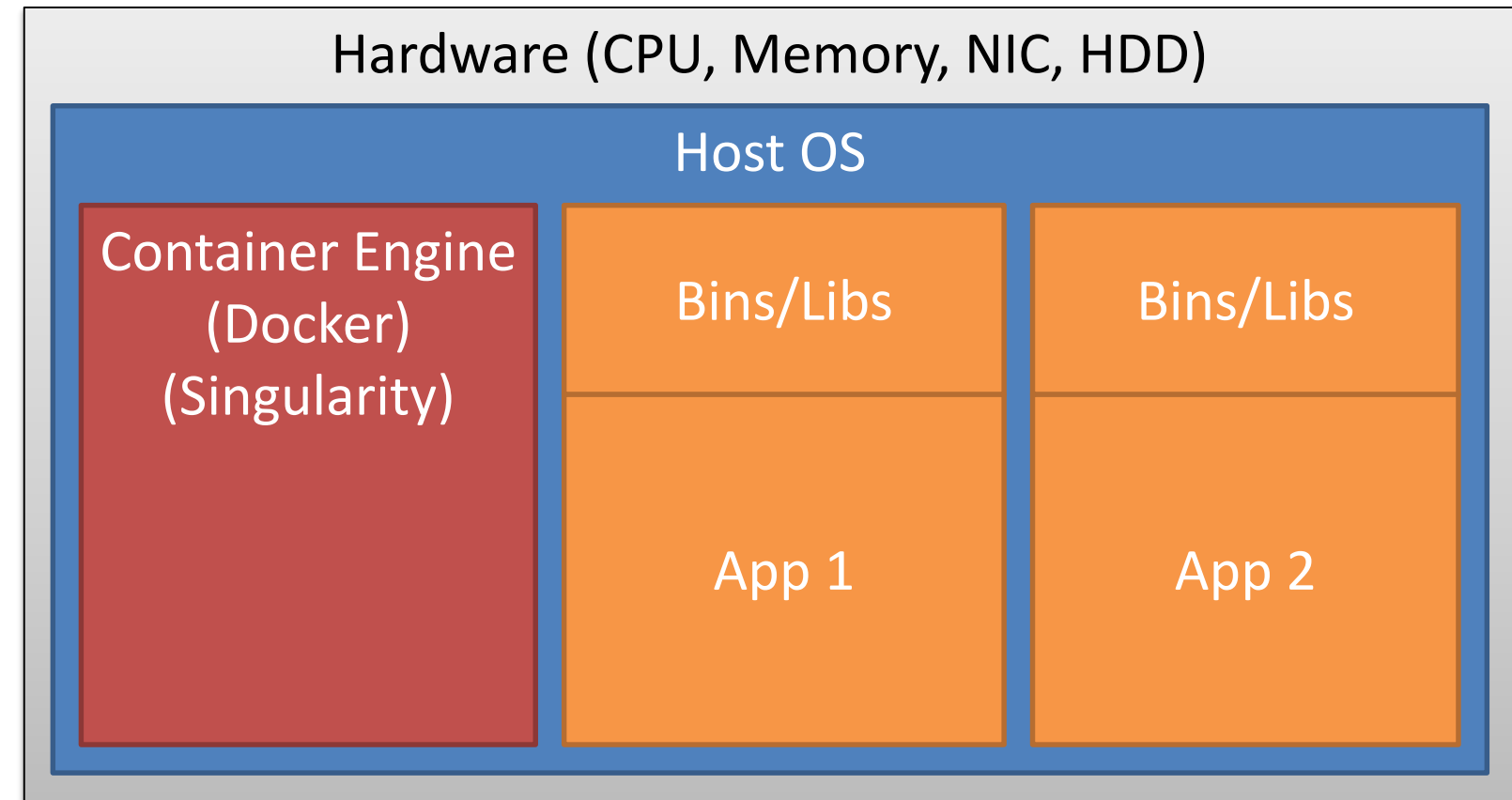

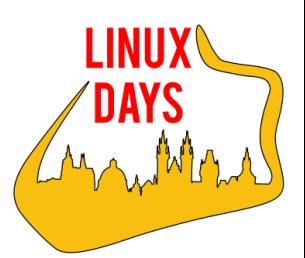

### Container

- Encapsulations of system environments
- Pros:
	- Speed start, create, replicate or destroy quickly
	- Portability run on any Linux based OS
	- Allows access to host filesystems
	- Image contain only necessary files
	- Aggregation of resources
	- Small overhead
- Cons:
	- Shares kernel of host OS
	- Weaker isolation

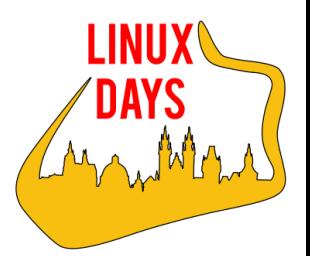

# Container History

• 1979 – chroot (changing root directory) • 2000 – FreeBSD Jails (early container technology) • 2001 – Linux VServer (namespace separation) • 2004 – Solaris Containers (Solaris 10) • 2005 – OpenVZ (patched Linux kernel) • 2006 – Process Containers (limiting and isolating resources) • 2007 – Control Groups (renamed Process Containers) • 2008 – LXC - LinuX Containers (using cgroups and namespaces) • 2011 – Warden (work on any OS) • 2013 – LMCRFY (open source Google's container) • 2013 – Docker (opensourced) • 2014 – Rocket (similar to Docker by CoreOS) • 2016 – Windows Containers (MS Windows Server 2016)

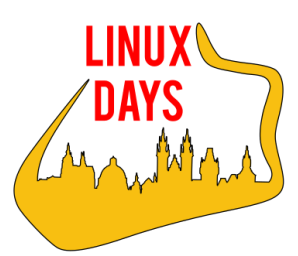

### Containers in Industry

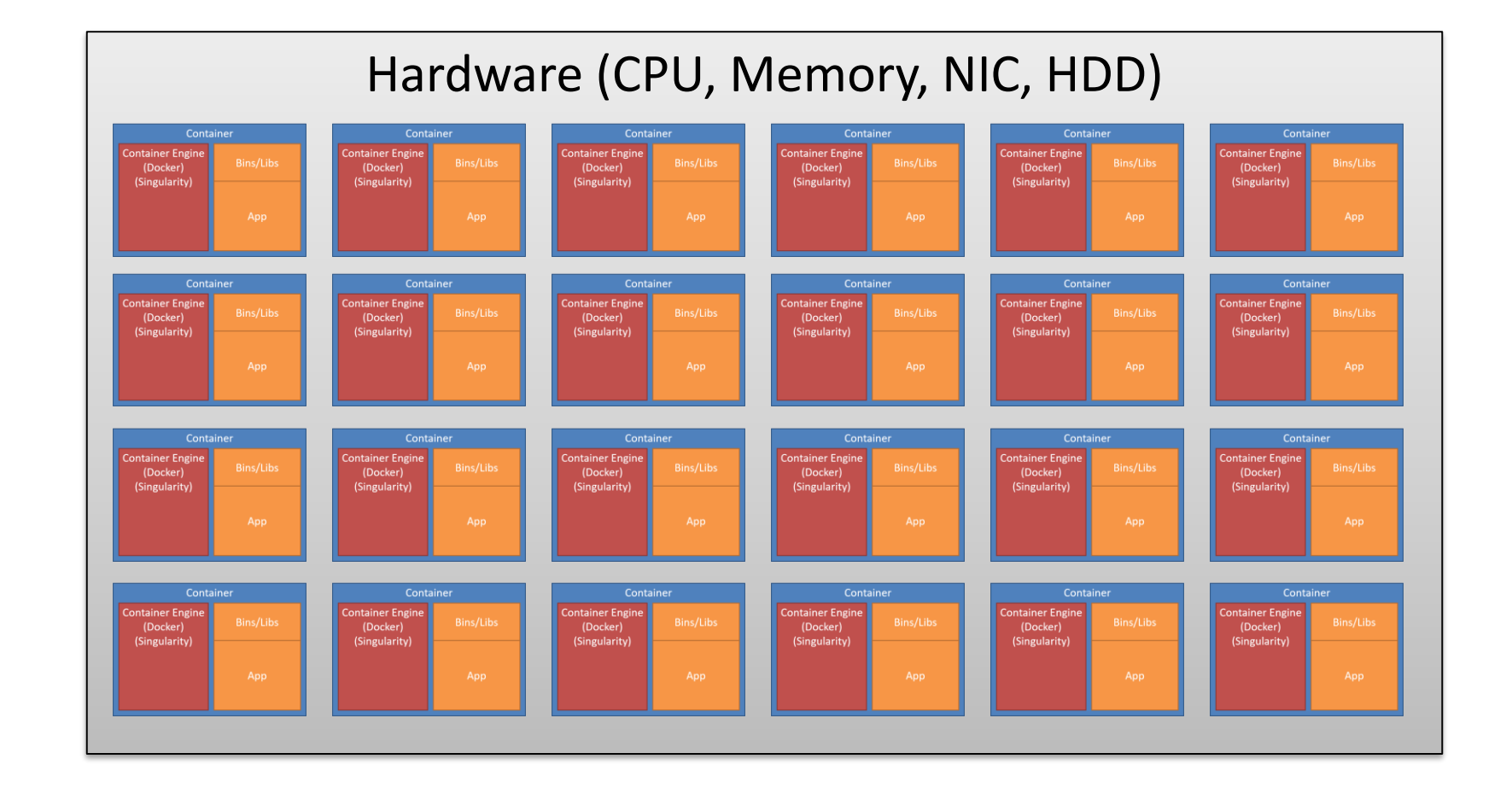

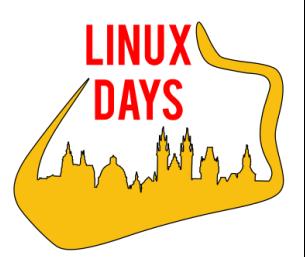

#### Containers in HPC

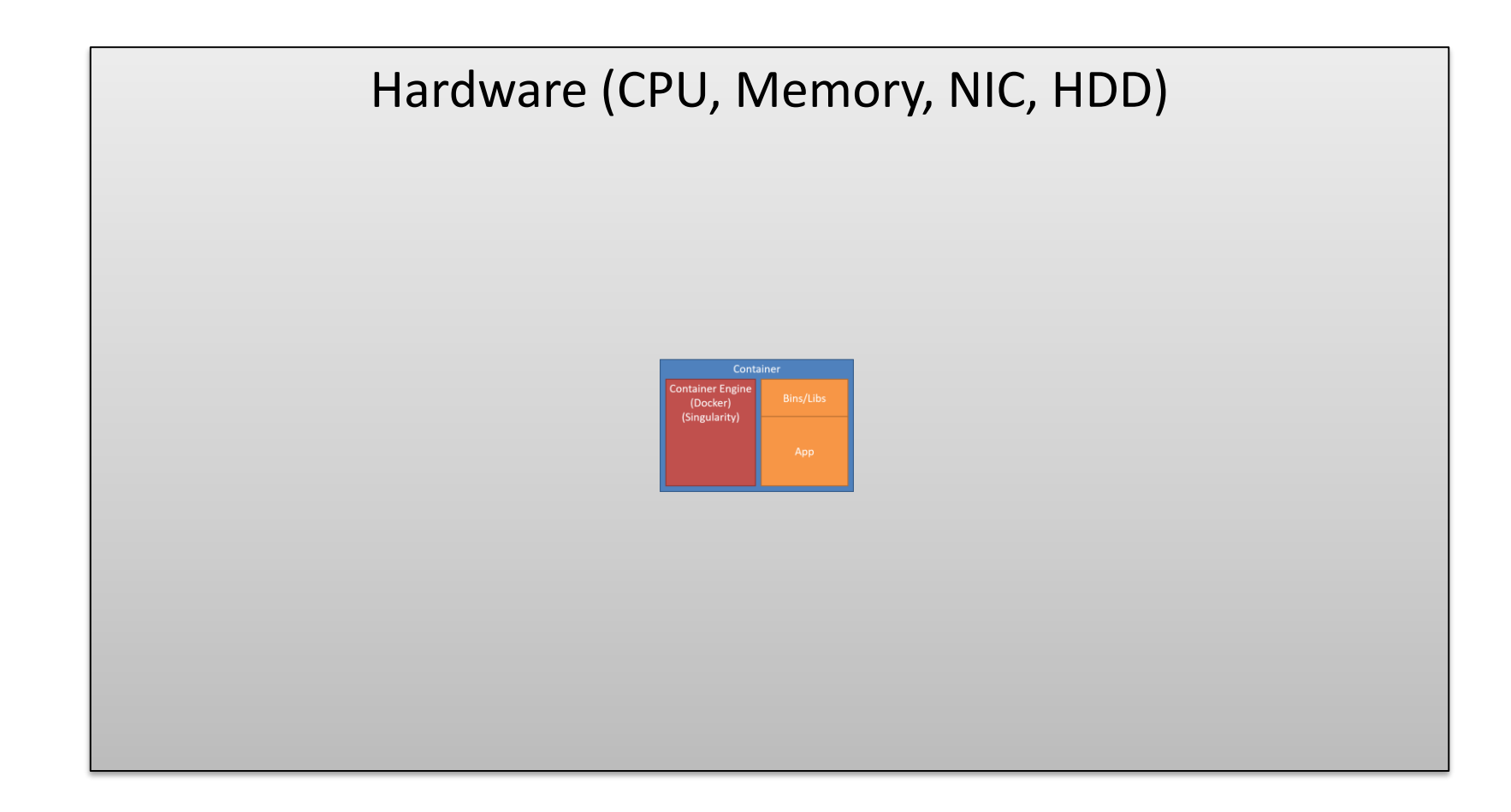

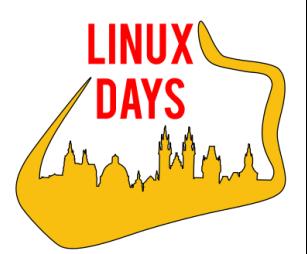

#### Containers in HPC

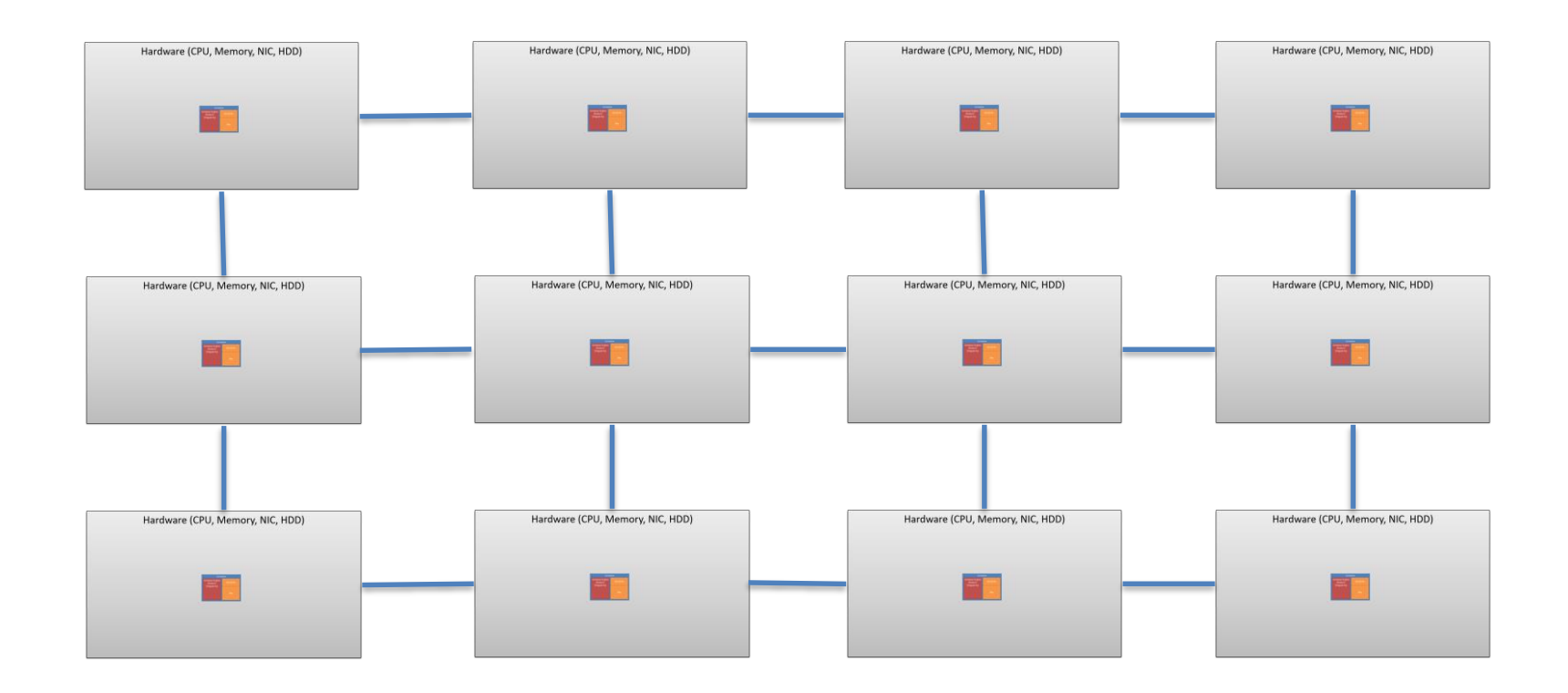

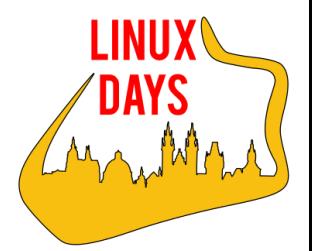

# Containers in HPC

#### Docker:

- Most widely used containerization tool
- Image-based deployment model
- Perfect for local resources
- User can gain root access to a host's filesystem
- Singularity:
	- Permissions inside a container are the same as those outside of the container
	- User can access their files stored outside of the container
	- Designed for use on the cluster, support MPI!
	- More at https://sylabs.io

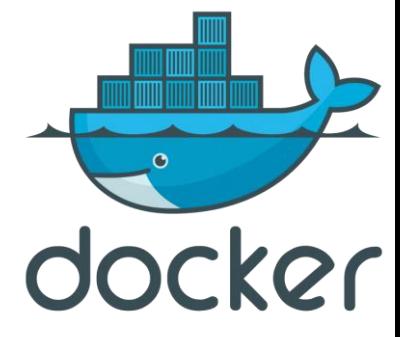

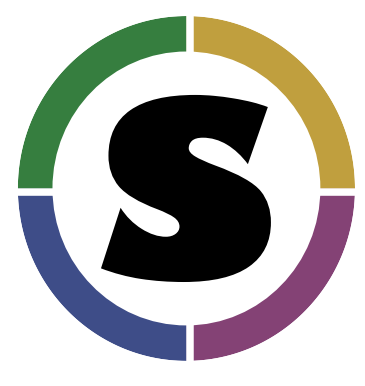

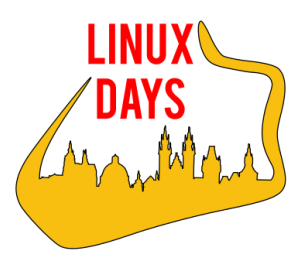

# **Singularity**

#### Image:

- Virtual filesystem
- Software and OS are installed on this virtual filesystem
- Built single time on a machine with root access
- Used multiple times on a cluster
- Immutable by default
- Container:
	- A running instance of an Image
	- Possible to access files outside of container
	- Possible to WRITE new files outside of container
	- Home folder is mounted by default

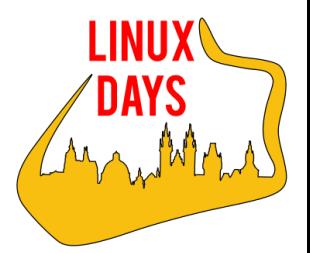

# **Singularity**

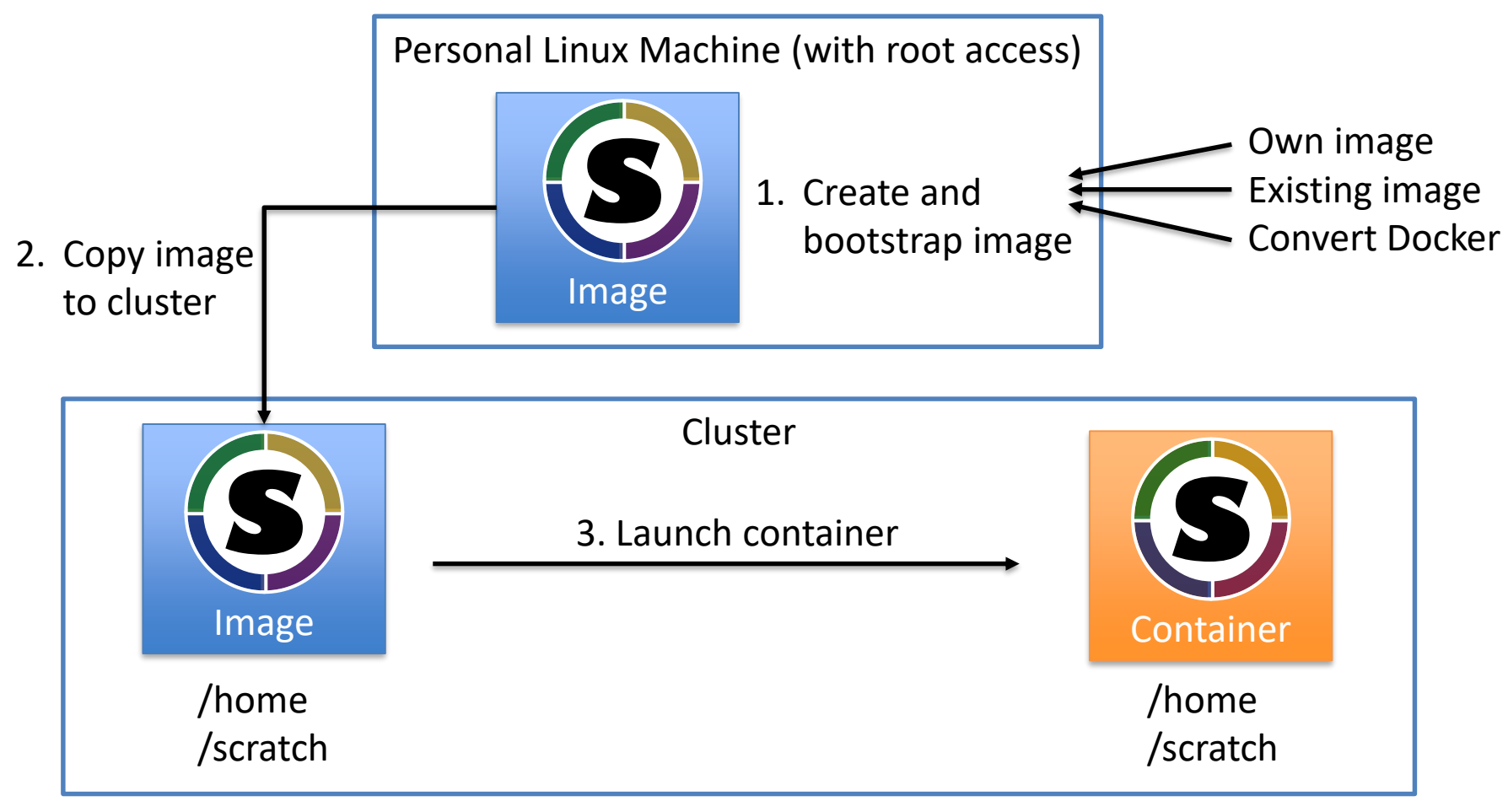

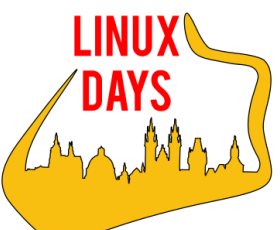

# Creating Singularity Image

- Types of Image:
	- Compressed read-only squashfs filesystem image
	- Writable ext3 filesystem image (--writable option)
	- Writable (ch)root directory image (--sandbox option)

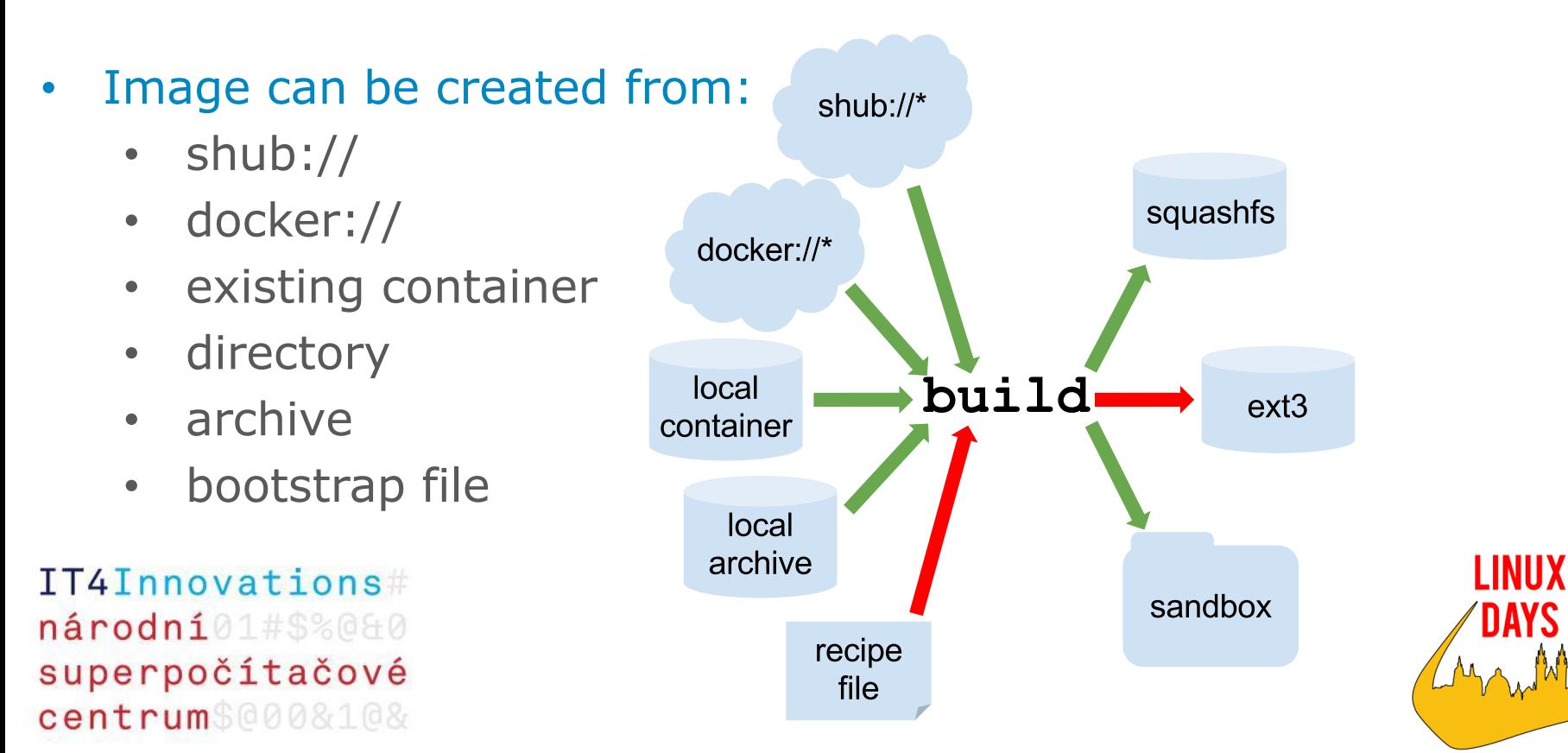

YS

# Creating Singularity Image

- # singularity build ubuntu.img ubuntu.def
	- Use recipe in def file to install OS and SW
- # singularity build ubuntu.img docker://ubuntu:latest
- # singularity build ubuntu.img shub://singularityhub:ubuntu
	- Create image from Docker/Singularity Hub
- # singularity build ubuntu.img /tmp/ubuntu
	- Create image from chroot directory (sandbox)

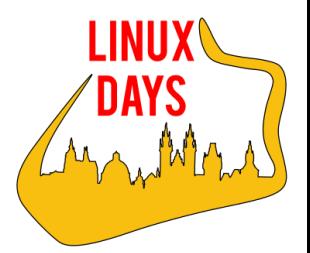

#### • Header:

- Define base OS distribution to use (Bootstrap:)
- As base can be used:
	- shub Singularity Hub
	- docker Docker Hub
	- localimage saved locally on a computer
	- yum yum based systems (CentOS, Scientific Linux…)
	- debootstrap apt based systems (Debian, Ubuntu…)
	- arch Arch Linux
	- busybox BusyBox
	- zypper zypper based systems (Suse, OpenSuse…)
- Other parameters depends on the base used

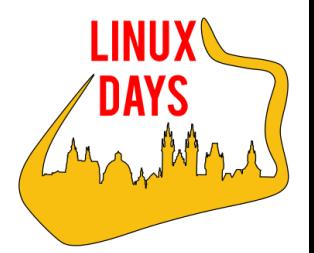

- %setup:
	- Runs commands outside of the container at start of the bootstrap process
	- Runs before %post section
- %post:
	- Runs once inside the container during bootstrap process
	- Software installation…
- %files:
	- Copy files from outside of the image to the inside of it
	- Pairs of <source> <destination>
	- Runs after %post section

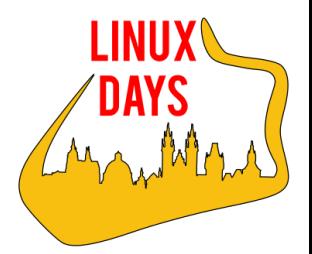

- %environment:
	- Define environment variables inside container
- %runscript:
	- Define custom runscript
	- Command line parameter parsing etc…
	- \$ singularity run <image>
- %test:
	- Test the proper function of the container
	- Runs at the end of the bootstrapping process
	- Disable by --notest option

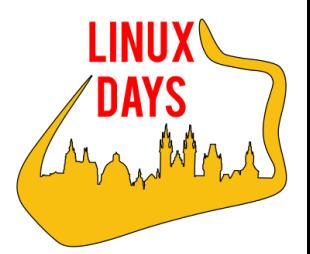

- %labels:
	- Define custom labels/metadata
	- <label name> = <label value>
	- \$ singularity inspect <image>
- %help:
	- Add help for the image
	- \$ singularity help ubuntu.img

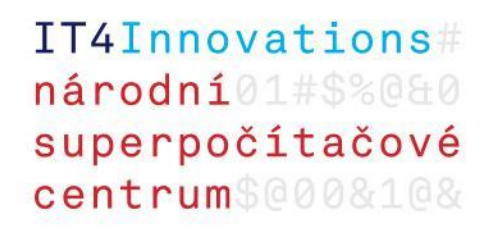

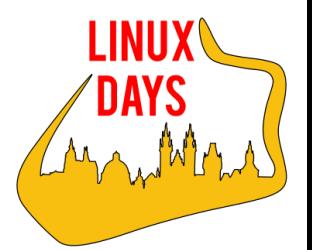

# Running Singularity Image

- \$ singularity shell <image>
	- Start a container and invoke interactive shell
- \$ singularity run <image>
	- Start a container and exec runscript inside container
- \$ singularity exec <image> <command>
	- Start a container and exec command inside container
- \$ singularity run –app <app\_name> <image>
	- Start a container and exec apprun script inside container

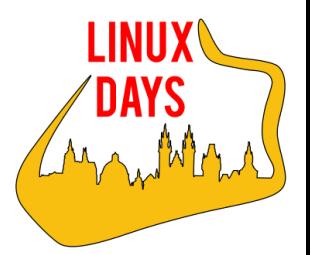

# Running an Instance

- \$ singularity instance.start <image> <instance\_name>
	- Start an instance of container in background
	- Useful for running services
- \$ singularity instance.list
	- List of started instances
- \$ singularity instance.stop <instance\_name>
	- Stop running instance
- \$ singularity run instance://<instance\_name>
- \$ singularity shell instance://<instance\_name>

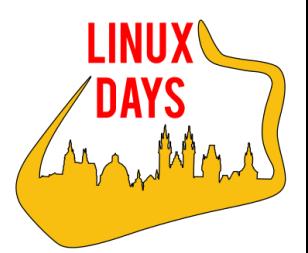

# SCI-F Apps

- Standard Container Integration Format
- Provides internal modularity of containers
- One container can contain multiple applications with different environment
- Apps have own sections in bootstrap file:
	- %appinstall
	- %apphelp
	- %apprun
	- %applabels
	- %appenv
	- %apptest
	- %appfiles

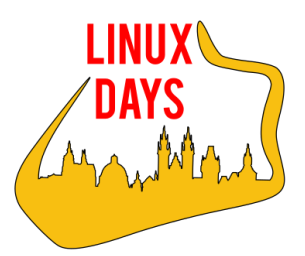

## Singularity on IT4I Clusters

- Version 2.5 installed on both clusters
- Prepared images with:
	- CentOS 6.9
	- CentOS 7.5
	- Fedora 26
	- Debian 8.0
	- Ubuntu 16.04
- Prepared images are available as modules
- Full OpenMPI support inside container
- Full Lmod support inside container
- Singularity wrappers for better user experience

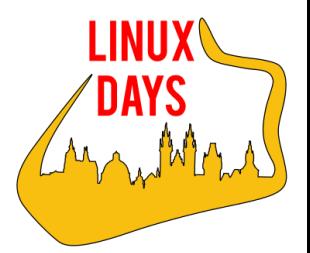

# Singularity Wrappers (WIP)

- \$ image-shell
	- Invoke interactive shell inside loaded singularity container module
- \$ image-run
	- Exec runscript inside loaded singularity container module
- \$ image-exec <command>
	- Exec command inside loaded singularity container module
- \$ image-mpi <command>
	- Exec mpirun inside loaded singularity container module
- \$ image-update
	- Update local copy of image from /apps

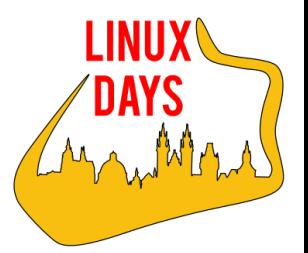

# Why Singularity?

- Different or newer version of library is needed (e.g. glibc)
- Isolate work from environment and software available on the cluster
- Standardize workflow on different HPC systems
- Prefer a different Linux distribution than is on the cluster (e.g. "I hate CentOS, Gentoo rulez!")

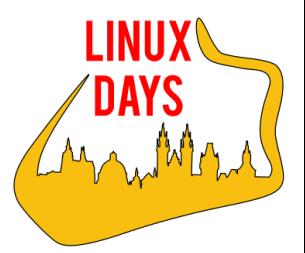

#### **Singularity**

# Thank you for your attention!

#### Josef Hrabal IT4Innovations

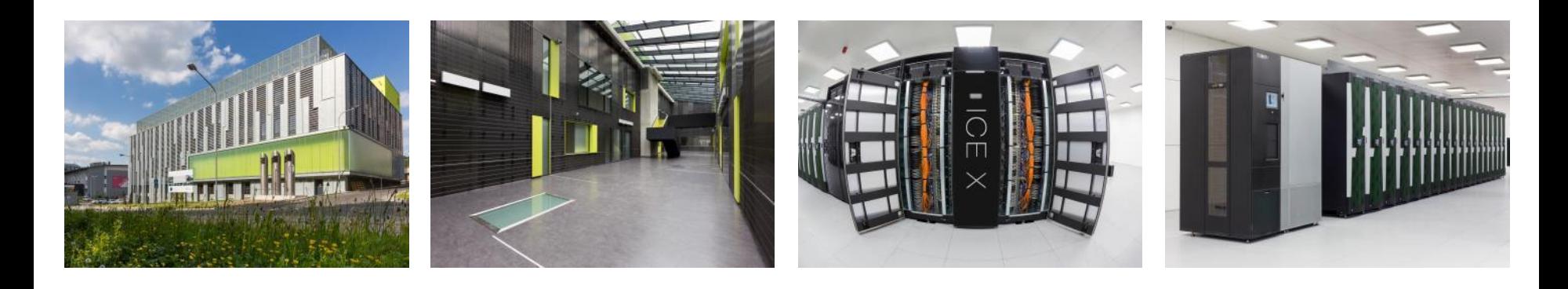

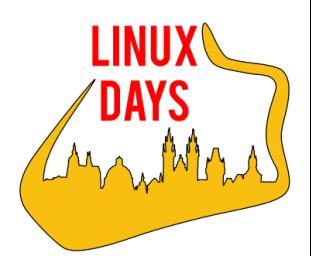